### Adapt Authoring UI for adding / editing components

Mike and I started tackling the component editing issue in anger today. The main issue we are addressing is how we add and edit components.

#### **Workflow**

The flow across key pages should be as follows:

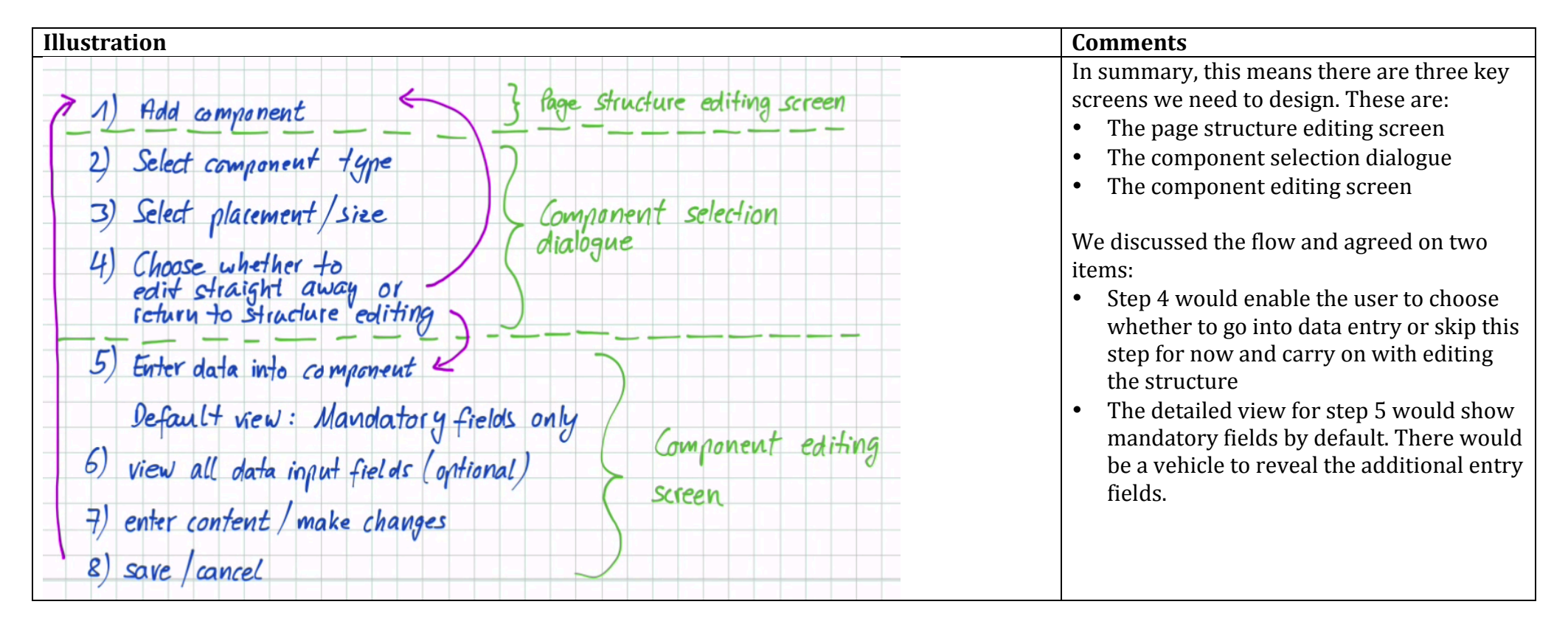

#### **Page structure editing screen**

The starting point for these designs is the page structure editing screen:

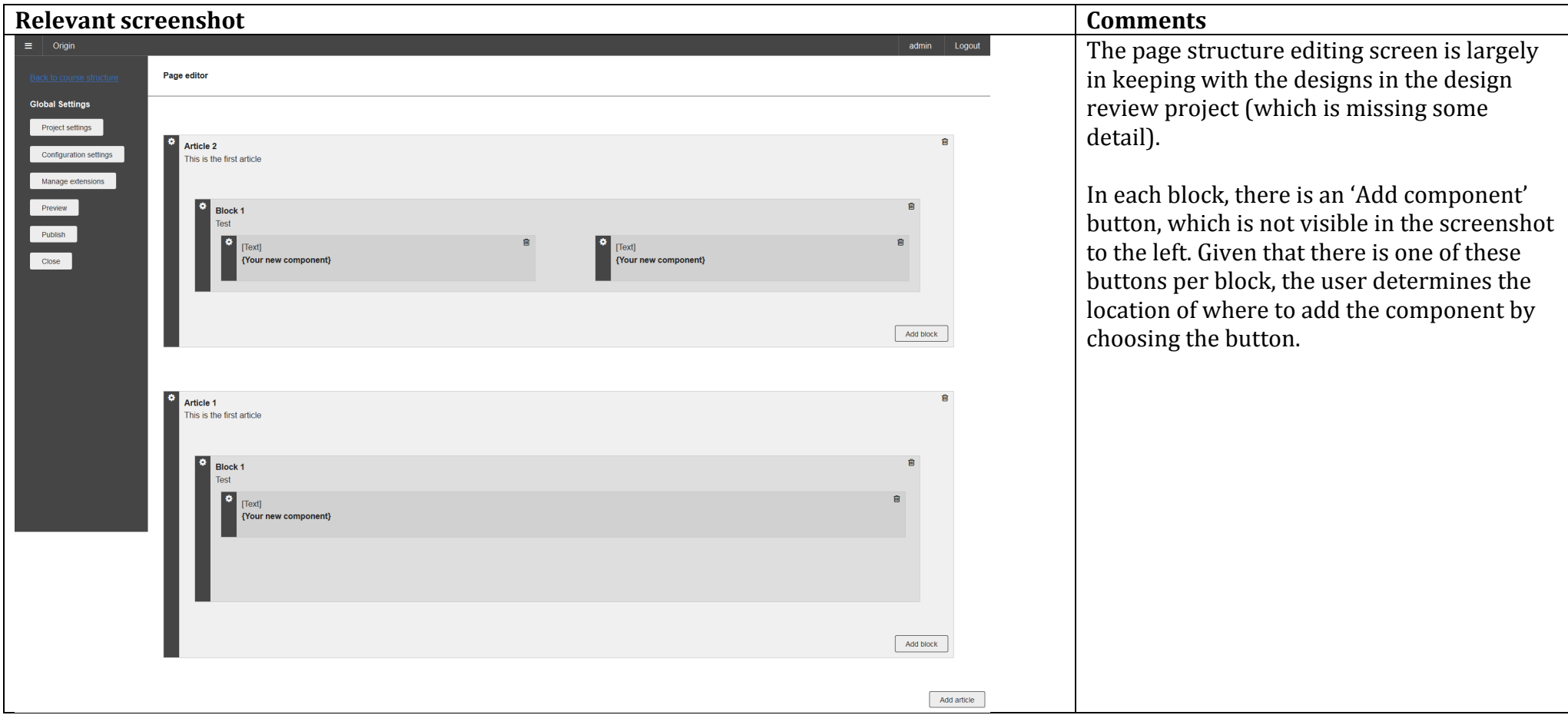

## **The component selection dialogue**

The component selection dialogue is the interim screen, which covers steps 2-4 in the flow above.

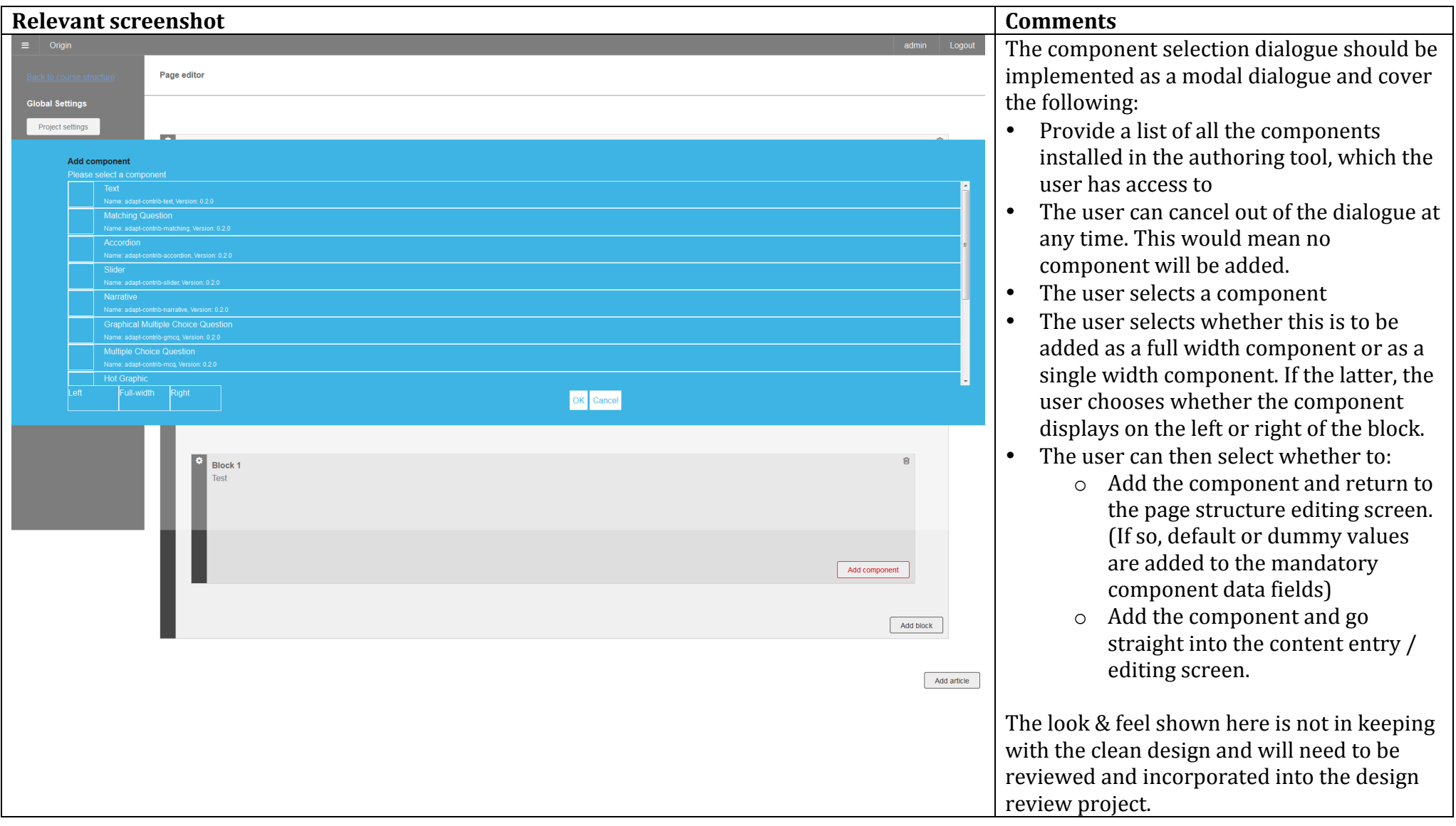

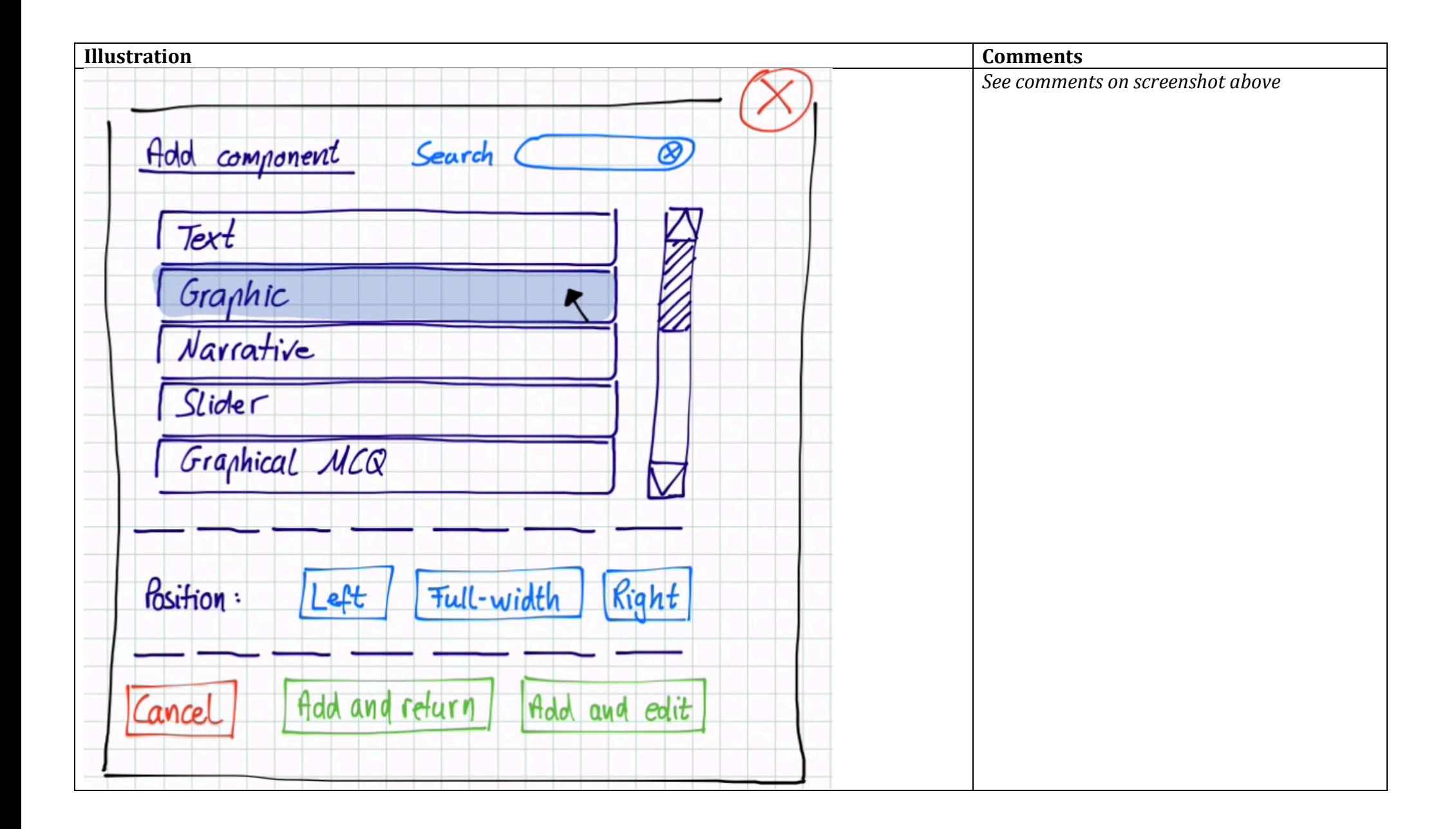

## **The component editing screen**

The component editing screen is where the user inputs data for the content and configuration of the component.

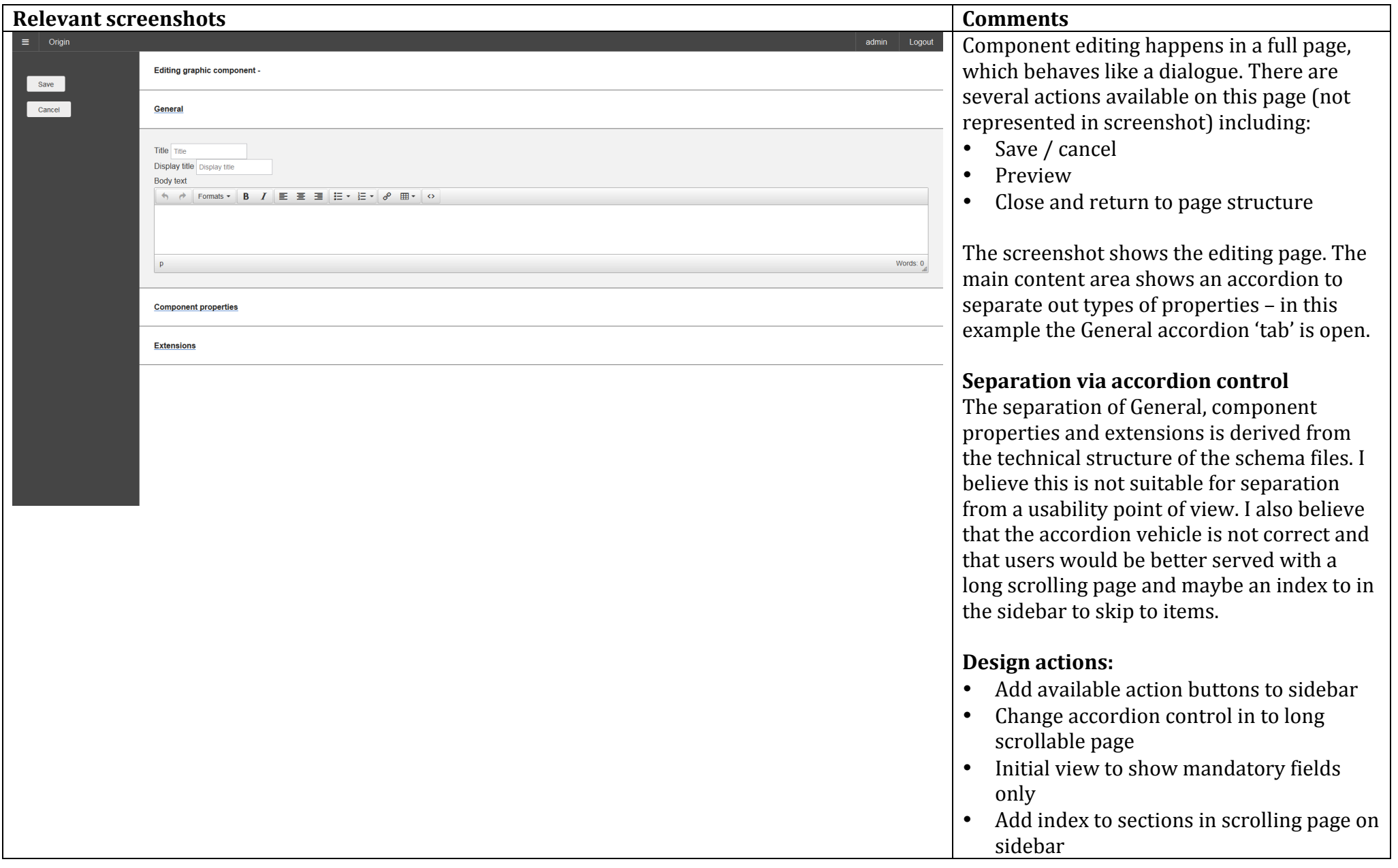

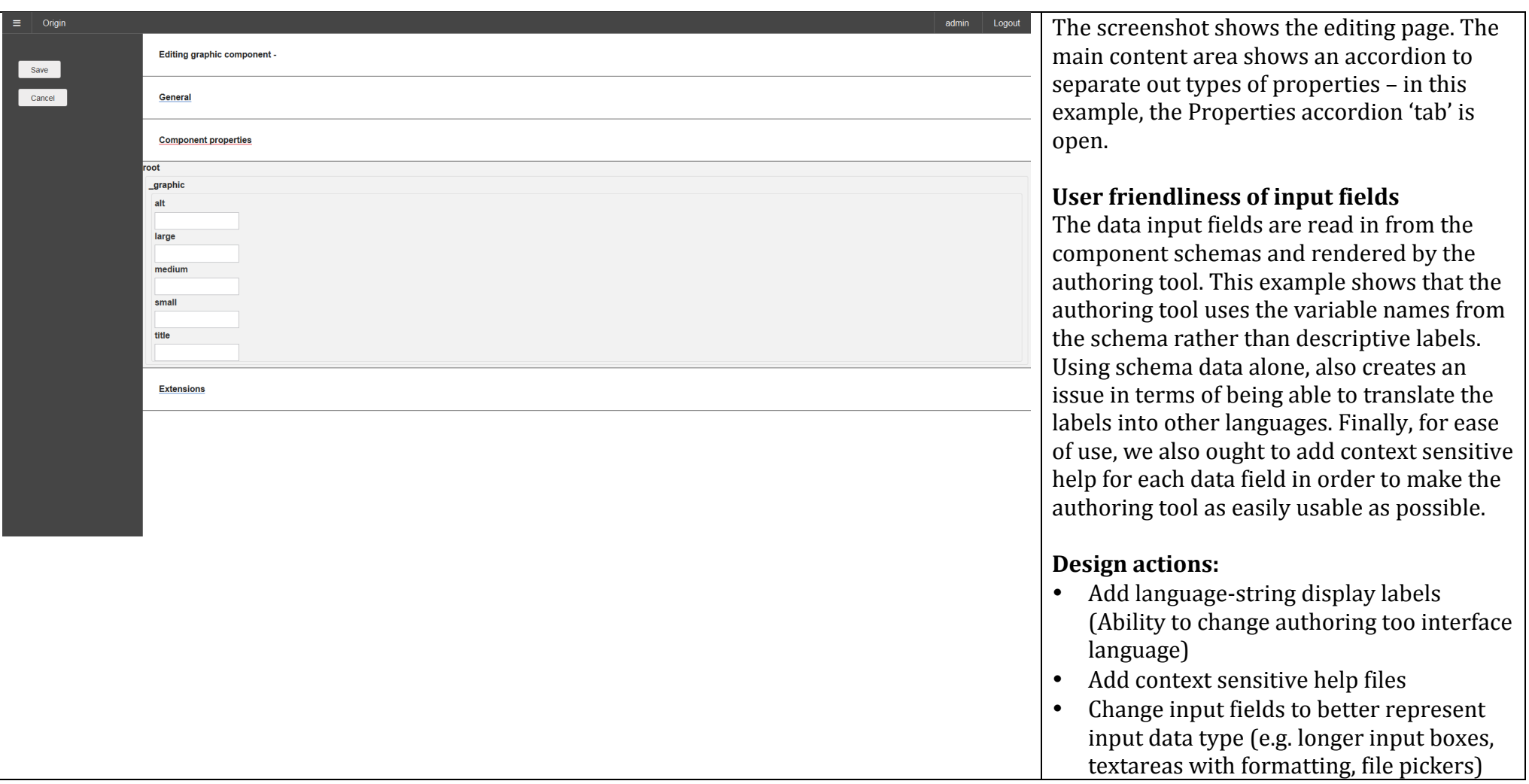

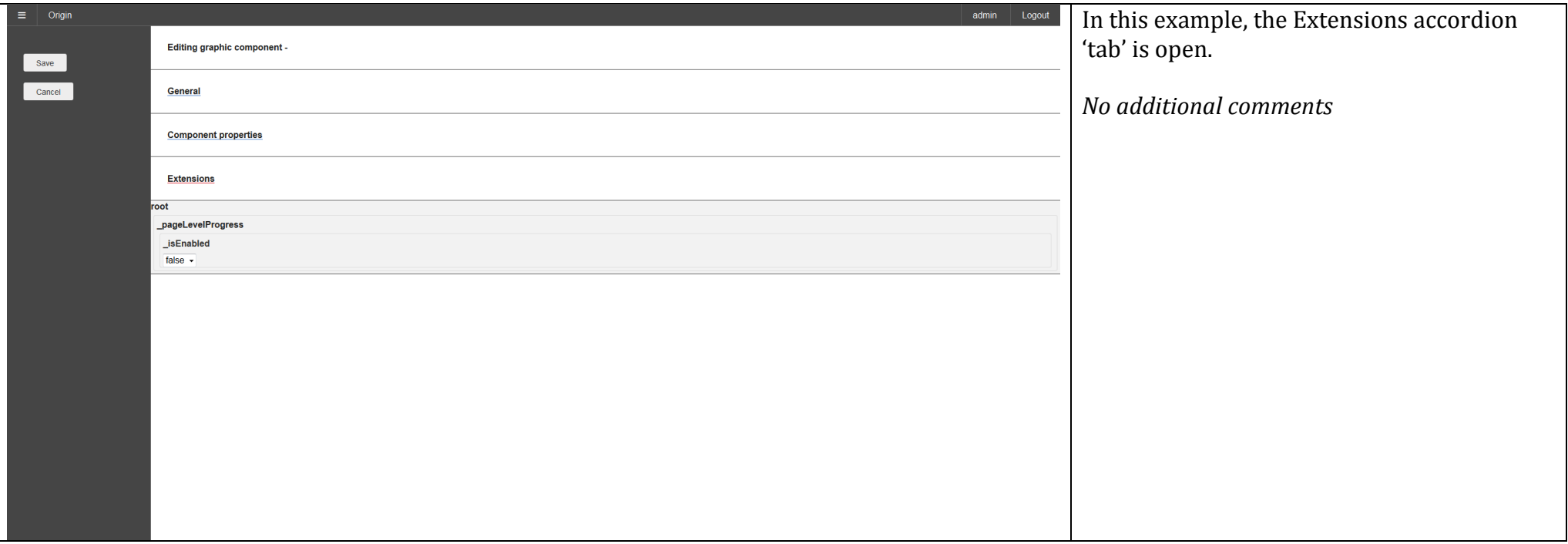

#### **Research into use of schemas for input rendering**

In order to provide the correct design input, we have done a review of the data available to the authoring tool. This has included the following:

### **Review of the existing schema files**

There is a hierarchy of schema files, which the editor uses to render the editing interface:

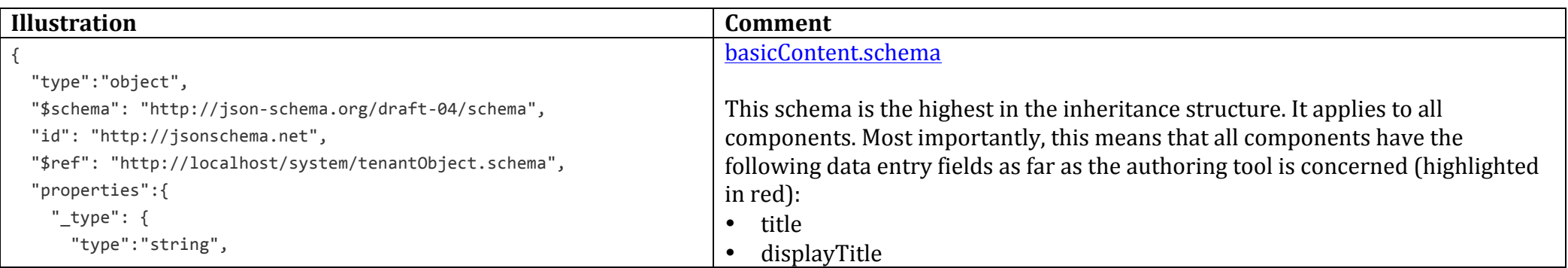

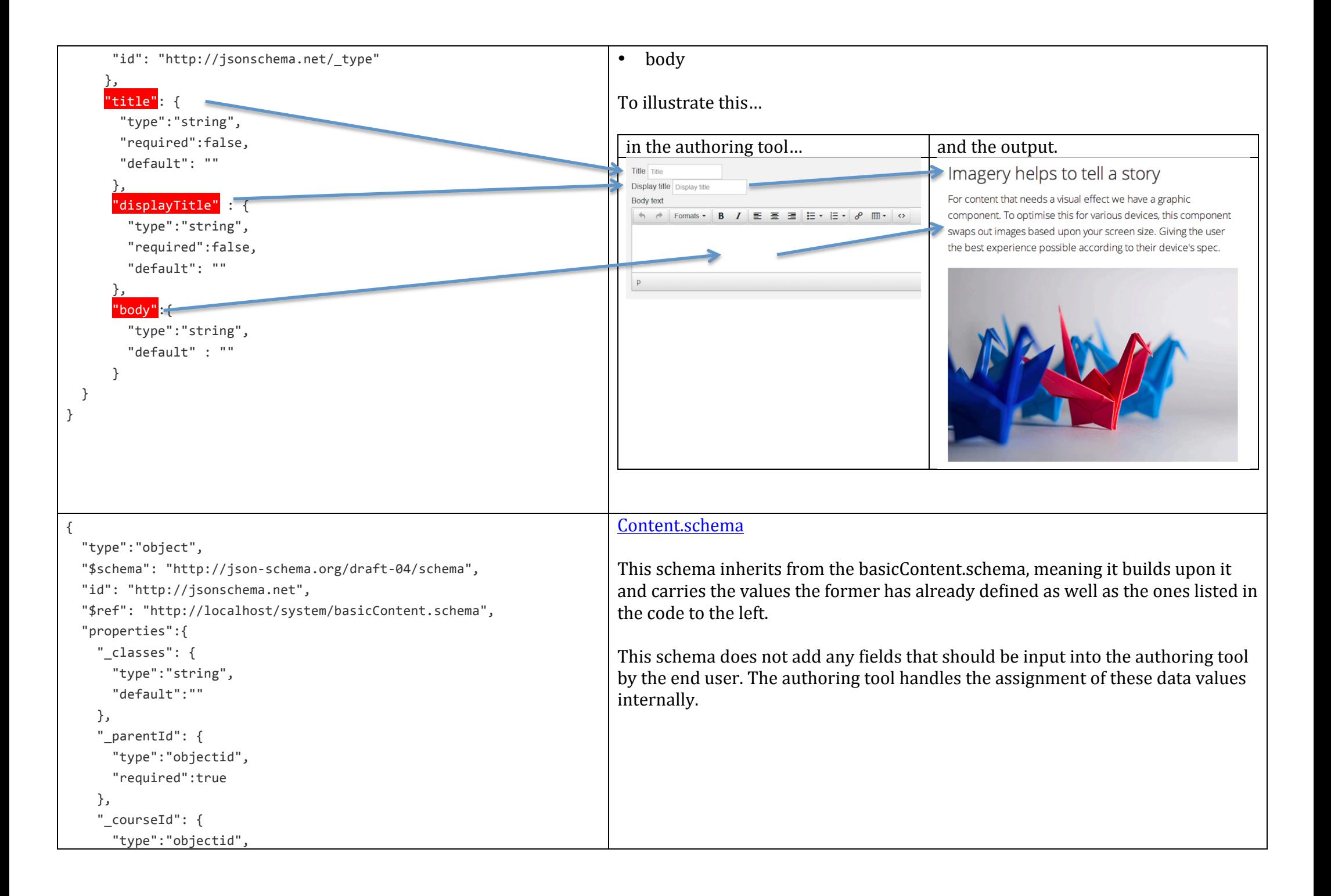

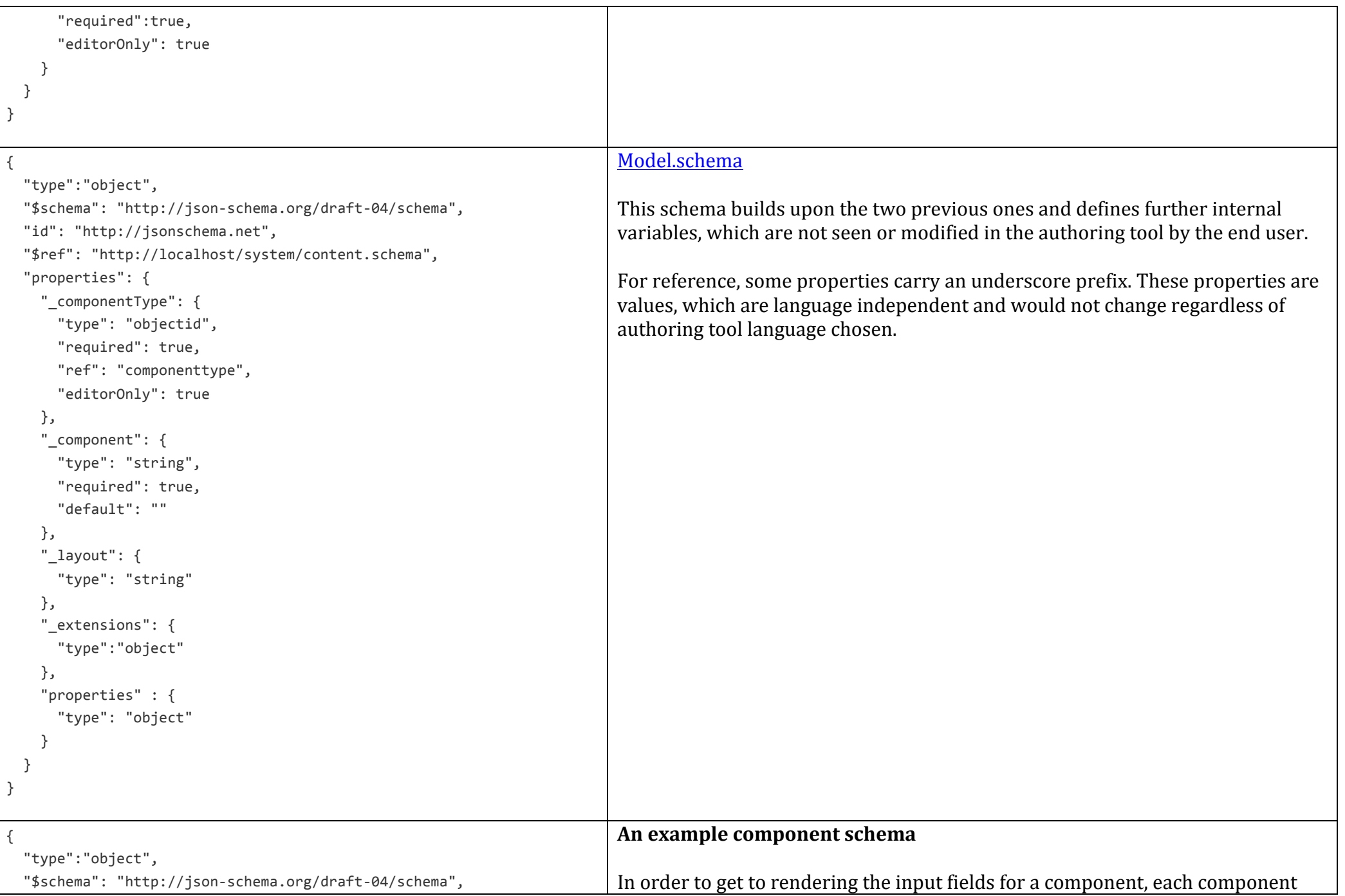

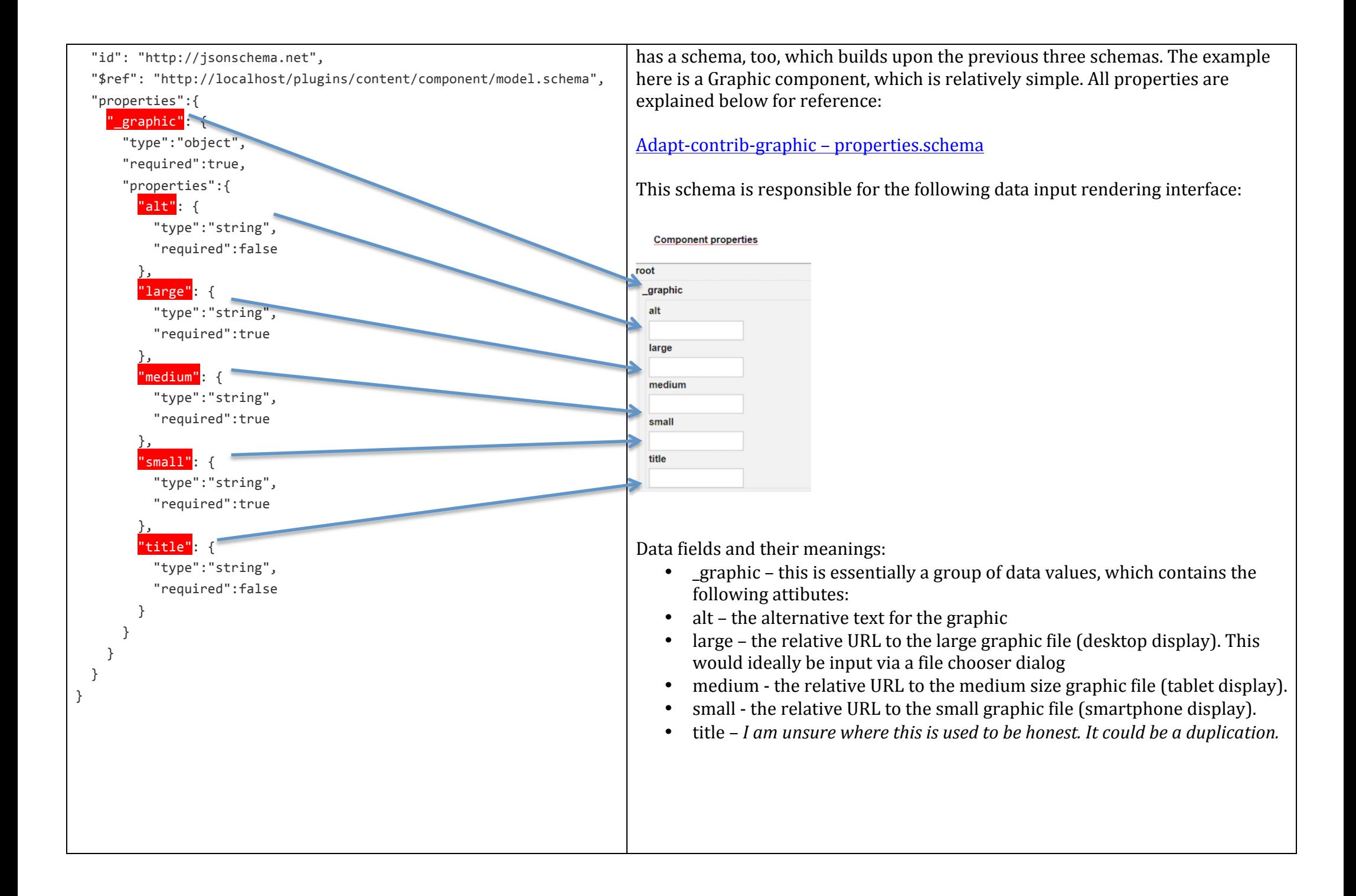

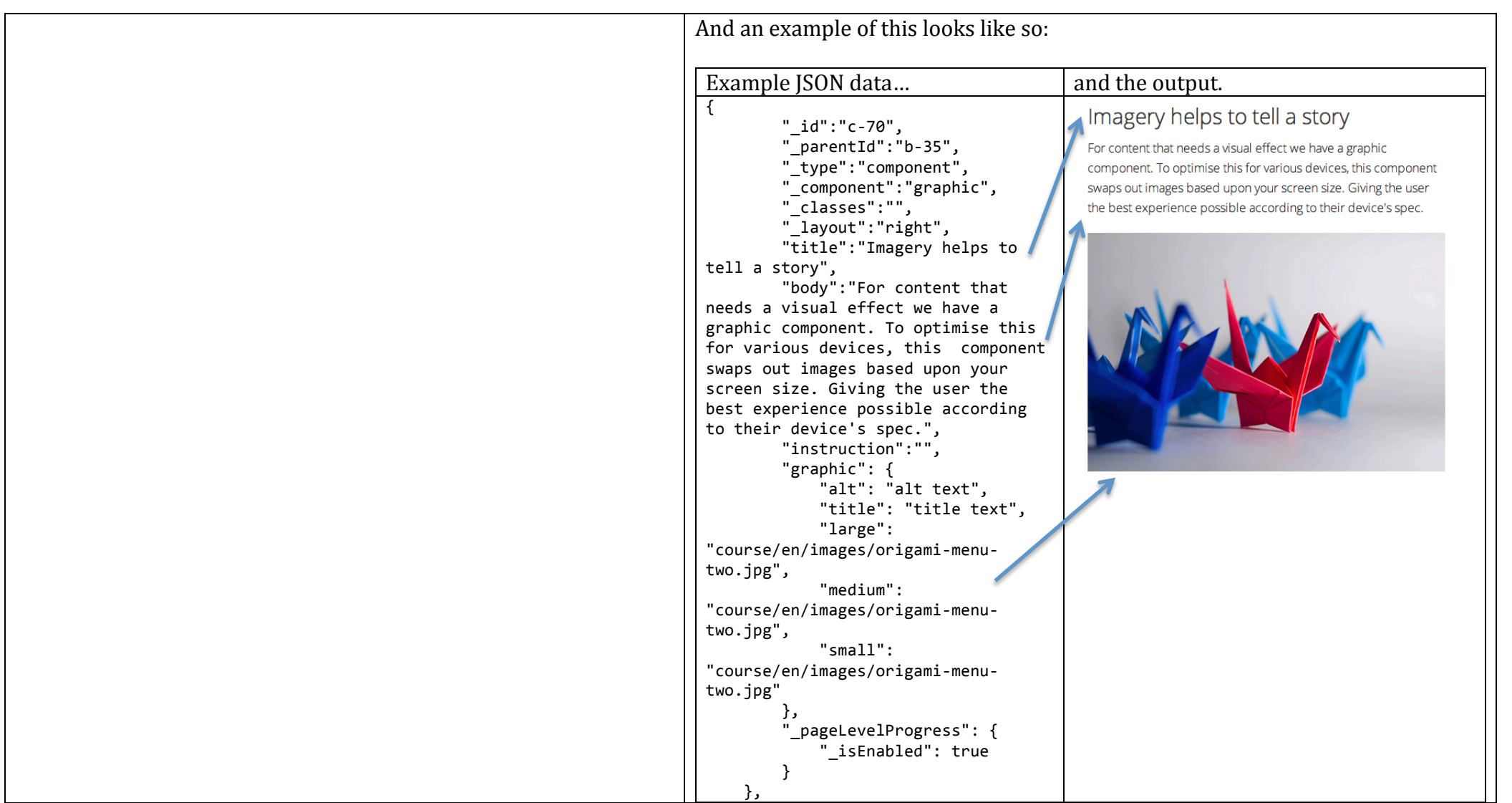

#### **Requirements for data entry / editing**

We have defined some basic data input UI requirements:

- Ability to display a descriptive language-string label other than the variable name
- Ability to display a language-string context sensitive help popup per data item
- Ability to display mandatory fields only by default
- Ability to display all data entry fields
- Ability to group related data entry fields in the editor
- Ability to apply basic formatting to relevant data types
- Ability to call up a file-chooser dialogue for assets
- Ability to limit arrays of items to sensible values / what the code can handle via the schema
- Ability to render a data input form field best suited to the data type

### **Data types and rendering characteristics**

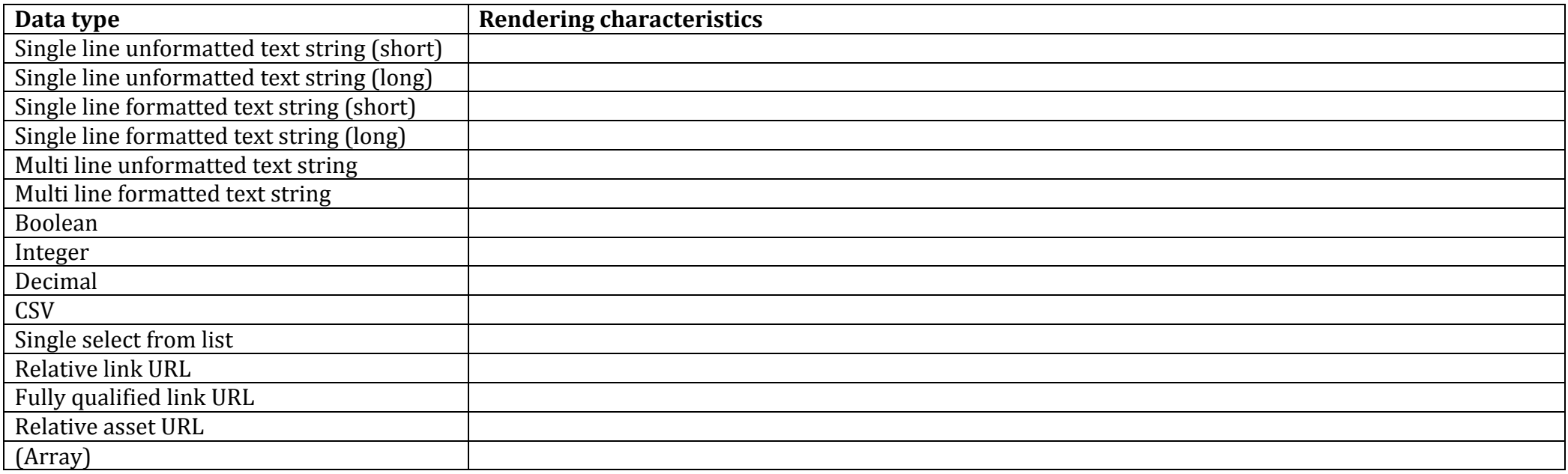

# Appendix A - Adapt core bundle definition

The core bundle is defined as follows. This identifies the scope of the plug-ins we need to consider for the initial design task

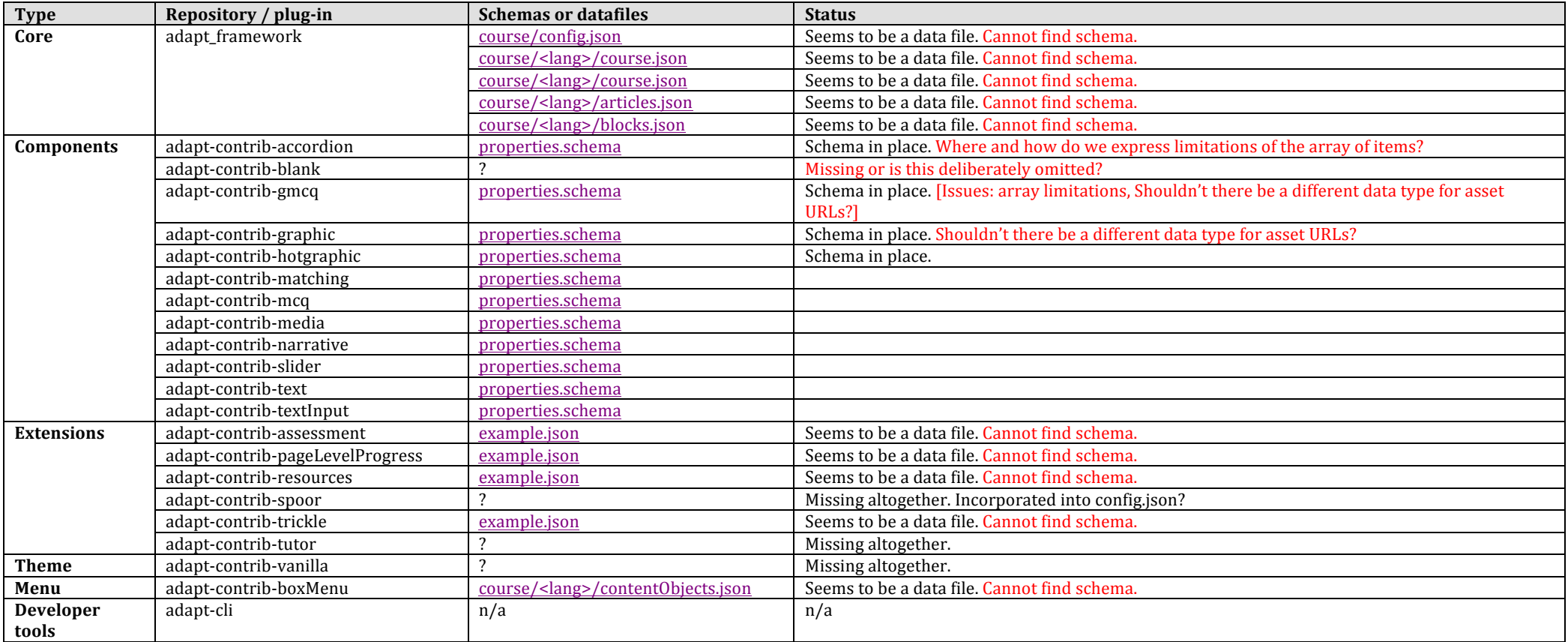